## Installing Office at Home

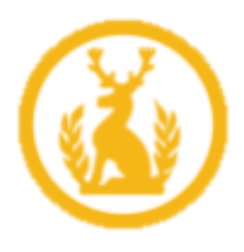

Every pupil, student and member of staff has 5 free Office licences to use on personal devices.

1) Visit the Hardenhuish School website.

Hardenhuish School – [A High Performing Academy](https://www.hardenhuish.wilts.sch.uk/)

- 2) Navigate to the bottom of the page and click on School Portal.
	- You'll be prompted to login. Please use your school login details.
- 3) Click on the red tile that says Install Office ProPlus

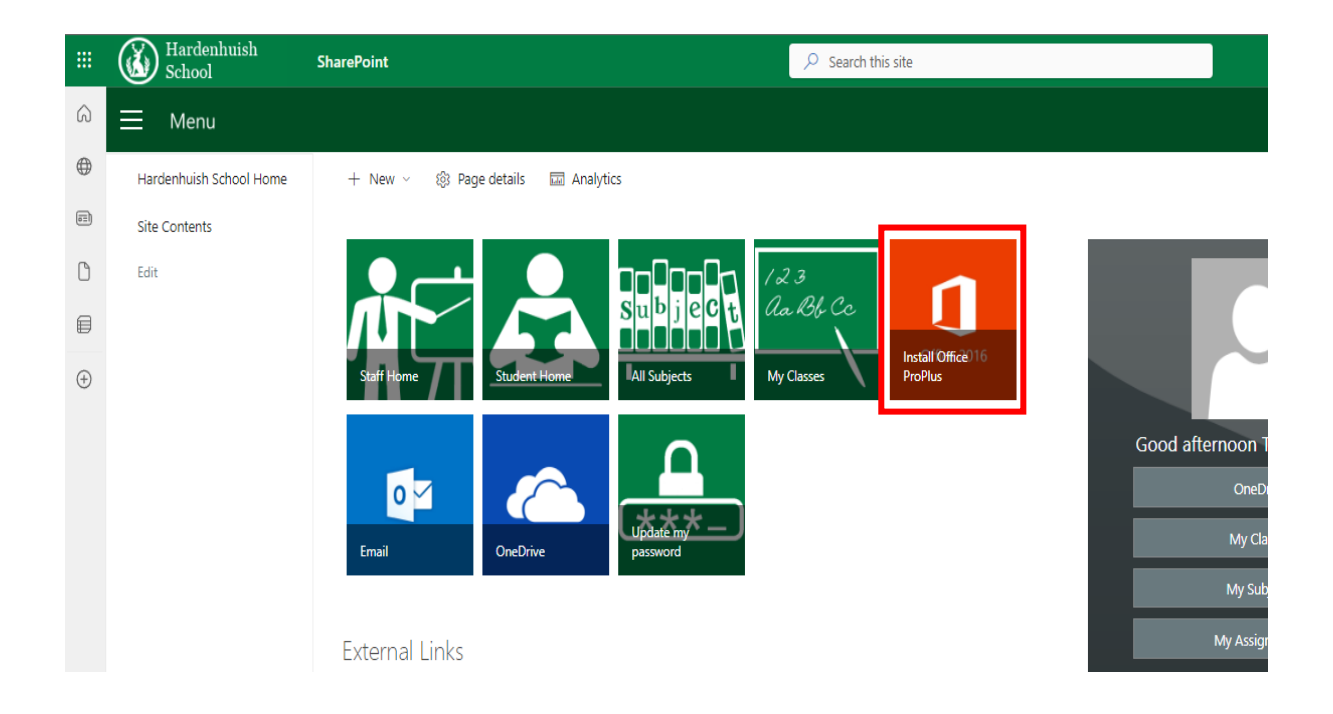

4) Click on Install Office.